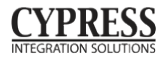

# Suprex®

**QUICKSTART** 

Fiber Optic, RF, Twisted pair, and Ethernet extenders

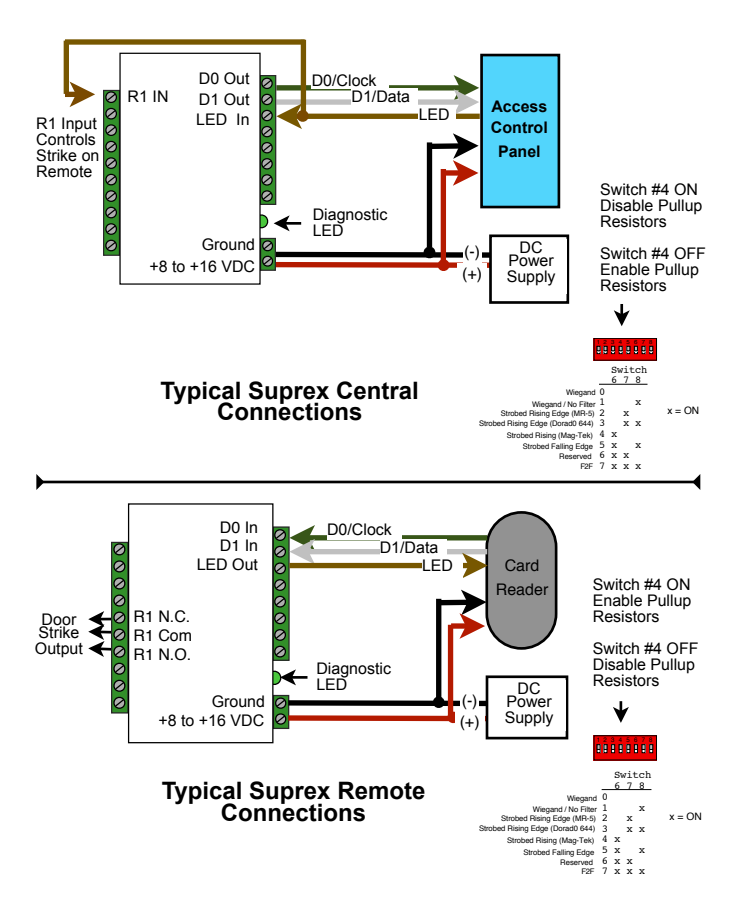

## Additional setup information Always bench test prior to field installation

### **SPX-7400, SPX-7410 (Fiber Optic reader extender)**

- 1. Connect the Remote and Central unit Fiber Optic ports together using a crossover connection using a section of fiber optic cable as shown in the diagram in this manual.
- 2. Connect a suitable power supply to both units. Each unit should be provided with 8 - 16 volts DC and a minimum of 500mA.
- 3. After about a short delay, both units Diagnostic LED should indicate communication by illuminating with a periodic Green pulse.
- 4. Touch a jumper wire from the Ground connection the the Relay 1 input on the Central unit. Relay #1 on the Remote unit should activate with an audible click. A VOM or continuity tester should show the Relay #1 normally open contacts on the Remote unit closing when the Relay #1 input is activated (connected to ground) on the Central unit.
- 5. Units are shipped from the factory set for the Wiegand data format. If a different format is required set the DIP switch to the required reader and panel format.
- 6. If a reader and panel is accessible, connect the reader to the Remote unit and the Central unit to the panel and verify that card reads are being accepted by the access control system. If any troubleshooting is necessary, it will be easier to do with both units in close proximity to each other.

## **SPX-5601, SPX-5621, SPX-5501, SPX-5521 (RF reader extender)**

- 1. Connect any antennas if the unit was shipped without antennas installed. Both units should be separated by a minimum of 24 inches.
- 2. Connect a suitable power supply to both units. Each unit should be provided with 8 - 16 volts DC and approx 300mA.
- 3. through 6 same as above

## **SPX-7200 (Ethernet reader extender)**

- 1. Connect the Remote and Central unit Network ports together using either a crossover cable or connect both to a common network hub.
- 2. Connect a suitable power supply to both units. Each unit should be provided with 8 - 16 volts DC and a minium of 500mA.
- 3. through 6 same as above

#### **Network Addressing:**

Each Suprex SPX-7200 pair is preconfigured with a factory default TCP/IP address. Suprex Central = 192.168.49.58 Suprex Remote = 192.168.49.59

It may be necessary to change these settings to be compatible with the network that will be used in the final installation. See Manual

Complete documentation available - Adobe PDF format - at www.cypress[integration](http://www.cypressworld.com).com

12/20/13 Cypress Computer Systems Inc